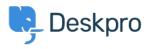

Base de Conhecimento > Using Deskpro > How can I improve email previews for certain mobile email apps?

## How can I improve email previews for certain mobile email apps?

James Godwin - 2023-08-29 - Comentário (1) - Using Deskpro

On most smartphone or tablet email apps, Deskpro email notifications have been tweaked to show a better preview, showing the text of the message rather than the REPLY ABOVE notice.

A few mobile email apps require you to change a setting before this works.

Known apps where this change is required:

• Aquamail on Android

Go to your Agent Settings at the bottom of the Navigation Panel then select Agent Preferences. In this menu, *disable* **Send email notifications with plaintext parts** under your email address. This changes how notification emails are sent from that point on.

## ×

This is an example of what an email notification looks like in Aquamail before you make this change:

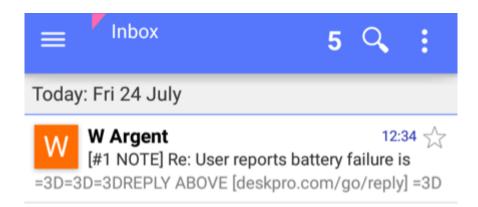

and afterward:

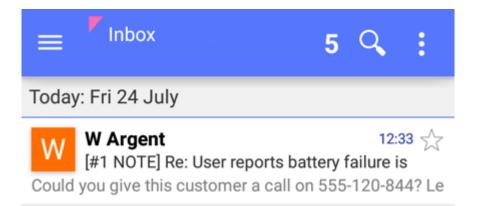